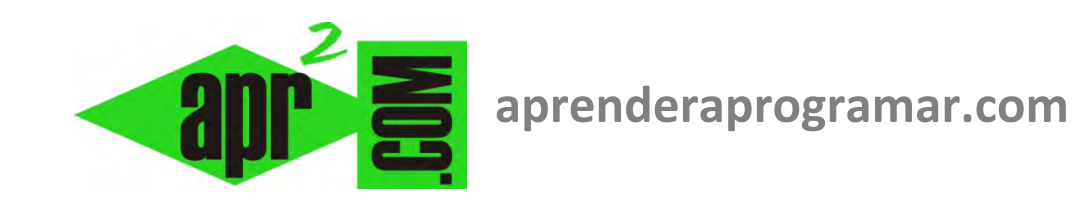

# **Pruebas (test) de programas. Verificación de algoritmos en Visual Basic. Cómo recargar formularios VB y .NET (CU00348A)**

## **Sección: Cursos Categoría: Curso Visual Basic Nivel I**

**Fecha revisión: 2029** 

**Autor: Mario R. Rancel** 

**Resumen: Entrega nº47 del Curso Visual Basic Nivel I**

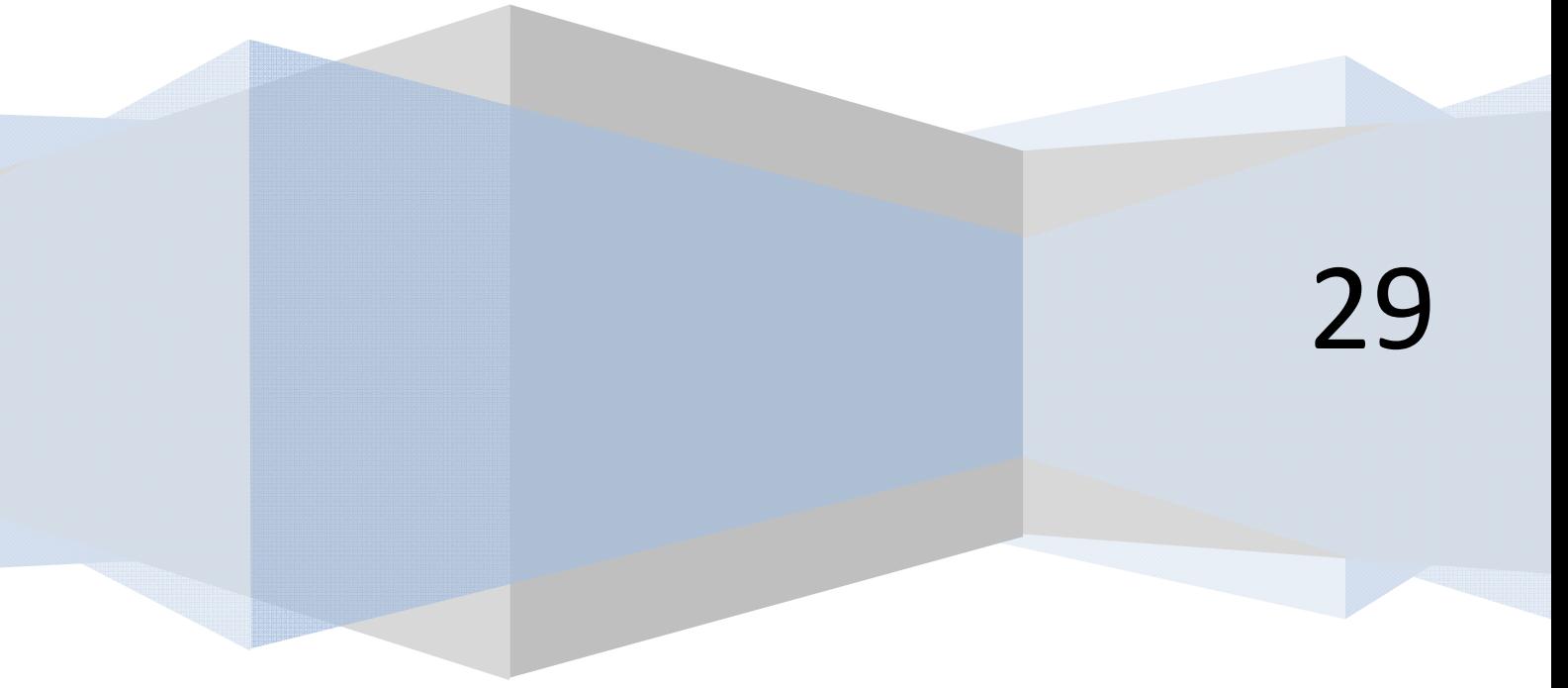

### **PROGRAMACIÓN RÁPIDA. VERIFICACIÓN DE ALGORITMOS EN VISUAL BASIC.**

La programación rápida busca verificar el funcionamiento de los algoritmos antes de entrar en aspectos más formales, como pueden ser la estética, comentarios, etc. La programación rápida puede ser entendida de distintas maneras según los criterios de cada programador. Algunas prácticas de programación rápida pueden ser las siguientes:

- Se usa el formato de salida por pantalla más sencillo posible. En nuestro caso usaremos Labels, TextBox ó msgBox*.*
- No se piden datos al usuario. La entrada de datos es controlada directamente por el programador, bien usando la instrucción Rnd para generar datos aleatorios o disponiendo una entrada de valores a variables directa, controlada por el programador.
- La estructura del programa no es la definitiva, con los diferentes módulos o procedimientos que pueda llevar, sino provisional.

Vamos a ver un ejemplo de lo que sería programación rápida aplicada al código que se muestra a continuación (Programa SUC02), relativo al cálculo de un sumatorio del tipo:

$$
\sqrt{a}
$$
,  $\sqrt{a-1}$ ,  $\sqrt{a-2}$ , ...,  $\sqrt{0}$ 

#### **Código versiones menos recientes VB: Código versiones más recientes VB:**

**'Programa SUC02** 

**Option Explicit**  Dim Dato As Single

Dim Suce As Single

**End Sub** 

End **End Sub** 

**Do** 

**End Sub** 

**Integer)** 

**Loop End Sub** 

 $Ra(z01 = Sqr(Num))$ Raíz02 = -Raíz01  $S$ 

**Do While Num >= 0**   $Suce = Suce + Sar(Num)$ 

 $Num = Num - 1$ 

Unload Form1

Call EntraDatos Call Proceso(Dato) Call Resultados **End Sub** 

**r ENDER anr Ogramare** 

```
'Curso VB aprenderaprogramar.com 
Dim Raíz01!, Raíz02 As Single 
Private Sub Form_Load() 
Form1.Caption = "Programa SUC02" 
CommandCálculo.Caption = "Cálculo" 
CommandSalir.Caption = "Salir" 
Private Sub CommandSalir_Click() 
Private Sub CommandCálculo_Click() 
Private Sub EntraDatos() 
   Dato = CInt(InputBox("Por favor, introduzca 
nº entero entre 0 y 100", "Dato")) 
Loop While Dato < 0 Or Dato > 100 
Private Sub Proceso(ByVal Num As 
                                               REM Curso Visual Basic aprenderaprogramar.com 
                                               'Programa SUC02 
                                               Option Explicit On
                                               Public Class Form1
                                                    Dim Dato As Single
                                                    Dim Raíz01 As Single, Raíz02 As Single
                                                    Dim Suce As Single
                                               Private Sub Form1_Load(ByVal sender As
                                               System.Object, ByVal e As System.EventArgs) Handles
                                               MyBase.Load 
                                                         Me.Text = "Programa SUC02"
                                                         ButtonCálculo.Text = "Cálculo"
                                                         ButtonSalir.Text = "Salir"
                                                        Label1.Text = " End Sub
                                                    Private Sub ButtonSalir_Click(ByVal sender As
                                               System.Object, ByVal e As System.EventArgs) Handles
                                               ButtonSalir.Click 
                                                         Me.Close() 
                                                         End
                                                    End Sub
                                                    Private Sub ButtonCálculo_Click(ByVal sender As
                                               System.Object, ByVal e As System.EventArgs) Handles
                                               ButtonCálculo.Click 
                                                         Call EntraDatos() 
                                                         Call Proceso(Dato) 
                                                         Call Resultados() 
                                                    End Sub
                                                    Private Sub EntraDatos() 
                                                        Do
                                                             Dato = CInt(InputBox("Por favor, 
                                               introduzca nº entero entre 0 y 100", "Dato")) 
                                                        Loop While Dato < 0 Or Dato > 100 End Sub
                                                    Private Sub Proceso(ByVal Num As Integer) 
                                                         Raíz01 = Math.Sqrt(Num) 
                                                        Raiz02 = -Raiz01Suce = \theta Do While Num >= 0 
                                                             Suce = Suce + Math.Sqrt(Num) 
                                                            Num = Num - 1 Loop
                                                    End Sub
                                                    Private Sub Resultados() 
                                                 Label1.TextAlign = ContentAlignment.MiddleCenter 
                                                 Label1.Font = New Font("Arial", 10, FontStyle.Bold) 
                                                 Label1.Text = "Dato base = " & Dato & vbCrLf & 
                                               vbCrLf & " Raíz01 = " & Raíz01 & " Raíz02 =" & 
                                               Raíz02 & vbCrLf & vbCrLf & "Valor sucesión = " & 
                                               Suce 
                                                    End Sub
                                               End Class
```
**Private Sub Resultados()**  Label1.Alignment =  $2$ 

Label1.FontBold = True Label1 = "Dato base = " & Dato & vbCrLf & vbCrl f & " Raíz01 = " & Raíz01 & " Raíz02 = " & Raíz02 & vbCrLf & vbCrLf & "Valor sucesión = " & Suce **End Sub** 

**and ENDER and OCRAMARE** 

## **SOLUCIÓN CÓDIGO DE PROGRAMACIÓN RÁPIDA**

#### **Código versiones menos recientes VB: Código versiones más recientes VB:**

```
'Curso VB aprenderaprogramar.com 
'Preliminar SUC02 
Option Explicit 
Dim Datobase!, Dato!, Raíz01!, Raíz02!, 
Suce As Single 
Private Sub Form_Load() 
Label1 = ""
Datobase = 85 '[Línea de introducción 
manual de datos] 
Rem Randomize: Datobase = Cint(Rnd * 
100 + 1) '[Línea de generación _ 
aleatoria de datos, actualmente 
desactivada] 
Dato = Datobase 
Raiz01 = Sqr(Dato)Raíz02 = -Raíz01Succe = 0Do While Dato >= 0Suce = Suce + Sqr(Dato)Date = Data - 1Loop 
Label1 = Label1 & "Dato base = "\&Datobase & vbCrLf & "Raíz01 = " & Raíz01 
& " Raíz02 = " & Raíz02 & vbCrLf & " 
Valor sucesión = " & Suce 
End Sub 
                                             REM Curso Visual Basic aprenderaprogramar.com
                                             'Preliminar SUC02
                                             Option Explicit On
                                             Public Class Form1
                                                  Dim Datobase, Dato, Raíz01, Raíz02, Suce As Single
                                             Private Sub Form1 Load(ByVal sender As System.Object,
                                             ByVal e As System.EventArgs) Handles MyBase.Load 
                                             Label1.Text = ""Datobase = 85 '[Línea introducción manual de datos]
                                             REM generación aleatoria de datos desactivada] 
                                             'Randomize() : Datobase = CInt(Rnd() * 100 + 1) Dato = Datobase 
                                                      Raíz01 = Math.Sqrt(Dato) 
                                                     Raiz02 = -Raiz01Suce = \theta Do While Dato >= 0 
                                                           Suce = Suce + Math.Sqrt(Dato) 
                                                          Data = Data - 1 Loop
                                                      Label1.Text = Label1.Text & "Dato base = " & 
                                             Datobase & vbCrLf & "Raíz01 = " & Raíz01 & " Raíz02
                                             = " & Raíz02 & vbCrLf & " Valor sucesión = " & Suce 
                                                  End Sub
                                             End Class
```
El resultado de este código es coincidente con el que obtuvimos en el ejercicio de referencia donde creamos el programa, es decir:

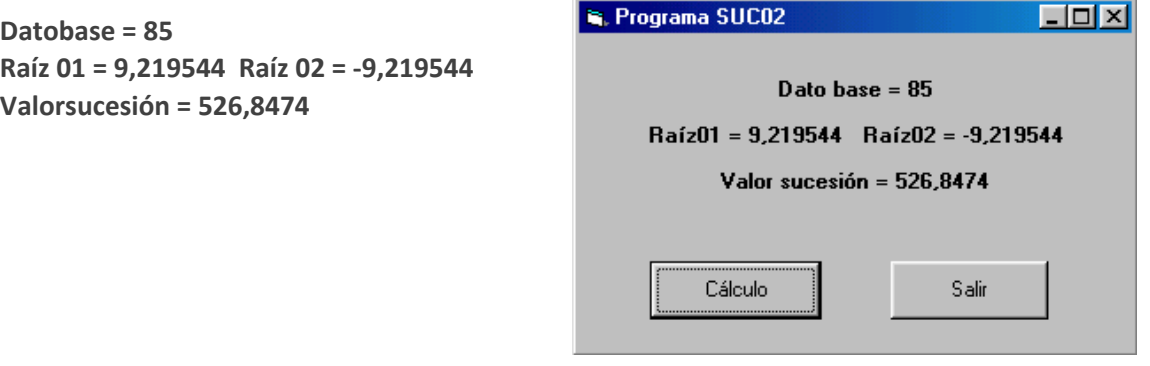

La diferencia respecto al código que se propuso en el citado ejercicio está en que:

• Se han eliminado aspectos relacionados con la estética del programa como que se muestre un título de formulario "Programa SUC02". Ya en los programas que venimos desarrollando la atención a cuestiones estéticas es más bien escasa, pero para la verificación de un algoritmo nos olvidamos completamente de ellas.

- La estructura del programa, que constaba de 2 opciones, Cálculo y Salir, con 3 procedimientos asociados a la opción cálculo (EntraDatos, Proceso y Resultados) se ha eliminado, existiendo un único código asociado a la carga del formulario por ser lo más rápido.
- La petición de datos al usuario con un InputBox de tipo (Dato = CInt(InputBox("Por favor, introduzca nº entero entre 0 y 100", "Dato")) se ha eliminado. A cambio, existen dos líneas con las que el programador trabaja. Una en la que introduce datos manualmente y otra en las que genera datos aleatoriamente. De este modo puede hacer tanto comprobaciones específicas como comprobaciones aleatorias.
- Las variables que intervienen no coinciden exactamente con las del programa definitivo.

El programador introducirá los cambios que le resulten de interés para la verificación del programa. Por ejemplo, será habitual introducir un botón para que cada vez que sea pulsado se repita la muestra de resultados (generando datos aleatorios). Para ello nos basta desactivar la introducción de datos manual, activar la aleatoria e introducir un botón que se encargue de recargar el formulario. El código sería el siguiente:

#### **Código versiones menos recientes VB: Código versiones más recientes VB**

'Curso VB aprenderaprogramar.com Private Sub CommandRepetir\_Click() Form\_Load End Sub

REM Curso Visual Basic aprenderaprogramar.com Private Sub Button1\_Click(ByVal sender As System.Object, ByVal e As System.EventArgs) Handles Button1.Click Me.Form1\_Load(Me, New System.EventArgs) End Sub

**add Ender add Ogramare** 

De este modo podemos llegar a resultados como el que se muestra a continuación:

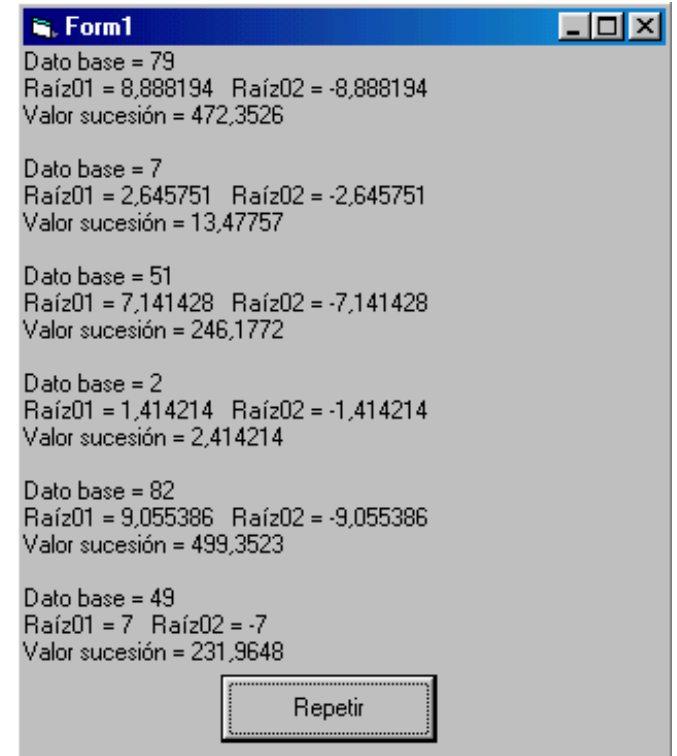

De una pantalla de este tipo un programador avezado puede obtener numerosa información respecto al funcionamiento del algoritmo. Fijémonos por ejemplo en los resultados para dato base = 49. Las raíces que nos da son 7 y -7. De ahí podemos intuir que el cálculo de raíces se está realizando correctamente. La raíz esperada para 81 sería 9. Tenemos un dato base 82 con raíz 9,05, luego con distintos datos parece que el cálculo de raíces es correcto. En cuanto a los sumatorios, podríamos compararlos con datos de que dispongamos previamente para valorar su corrección, o incluso valorarlos comparativamente. Podemos esperar que el sumatorio para un dato base 79 sea similar (ligeramente inferior) al de un dato base 82. Comprobamos que es así.

Si para un dato base 49 se nos mostraran raíces 5,05 y -5,05, o el sumatorio correspondiente a 79 fuera superior a 82, estaríamos ante una situación de no superación de la verificación. Si se diera esta circunstancia, tendríamos que apuntar los datos que nos están dando lugar a resultados erróneos, revisar el algoritmo por si existen errores de sintaxis, trascripción, etc. e incluso modificar su diseño si fuera necesario. Por último, cuando creamos que está funcionando razonablemente, introduciremos de forma manual los datos que apuntamos en su momento como generadores de errores y comprobaremos que para esos datos no hay problema ninguno.

Las propuestas de verificación que hemos visto se corresponden con la verificación funcional del algoritmo, ya que mediante un número limitado de pruebas inferimos que su funcionamiento es correcto. A su vez, para la entrada manual se supone que escogemos una serie de casos representativos, lo que se correspondería con lo que hemos denominado verificación razonada. Por el contrario, la ejecución del programa con datos de entrada generados con Randomize y Rnd se correspondería con una verificación aleatoria.

La verificación total de este algoritmo consistiría en un programa que nos mostrara los resultados para todos los valores posibles (enteros comprendidos entre 0 y 100), de forma que pudiéramos comprobar la corrección de cada uno de ellos. Esto sería posible, pero en general supone un esfuerzo que se considera no necesario ya que las verificaciones funcionales bien realizadas resultan rápidas y efectivas. Además, en muchos casos una verificación completa es inviable, ya que en muchos problemas los posibles datos de entrada son infinitos (por ejemplo, los números enteros).

### **Próxima entrega: CU00349A**

**Acceso al curso completo en aprenderaprogramar.com** -- > Cursos, o en la dirección siguiente: http://www.aprenderaprogramar.com/index.php?option=com\_content&view=category&id=37&Itemid=61